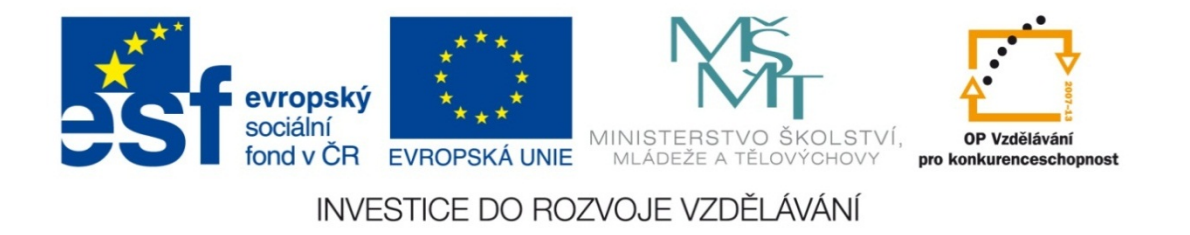

#### **Střední průmyslová škola strojnická Olomouc, tř.17. listopadu 49**

#### **Výukový materiál zpracovaný v rámci projektu "Výuka moderně" Registrační číslo projektu: CZ.1.07/1.5.00/34.0205**

**Šablona: III/2 Informační technologie**

**Sada: 1**

*•*

**Číslo materiálu v sadě: 12**

**Tento projekt je spolufinancován Evropským sociálním fondem a státním rozpočtem České republiky**

*Název: Úvod do typografie*

*Jméno autora: Jan Kameníček*

*Předmět: Práce s počítačem*

*Jazyk: česky*

*Klíčová slova: Typografie, typografická pravidla, interpunkce, mezera, nezalomitelná mezera, netisknutelné znaky*

*Cílová skupina: žáci 1. ročníku střední odborné školy, obor strojírenství*

*Stupeň a typ vzdělání: střední odborné*

*<sup>O</sup>čekávaný výstup: Žáci se seznámí se základními typografickými pravidly úpravy textových dokumentů.*

*Metodický list/anotace*

*Prezentace seznamuje žáky se základními typografickými pravidly úpravy textových dokumentů, zejména psaním interpunkčních znamének, ukončování řádků, odstavců a stránek či používání nezalomitelných mezer. Dále se žáci učí kontrolovat dodržení typografických pravidel pomocí zobrazení netisknutelných znaků.*

*Datum vytvoření: 25. října 2012*

# Úvod do typografie

# **Úvod**

Typografie je disciplína, která se (velmi zjednodušeně řečeno) zabývá pravidly, která mají <sup>u</sup>činit psaný text čitelnější, srozumitelnější, estetičtější <sup>a</sup> <sup>v</sup> dnešní době také snáze počítačově zpracovatelný.

Takových pravidel se postupem času vyvinulo velké množství. Některá <sup>z</sup> nich jsou tvořena jen zvyklostmi, mnohá však byla kodifikována mezinárodními i českými normami, jako např. ČSN <sup>01</sup> <sup>690</sup> Úprava písemností psaných strojem nebo zpracovaných textovými editory <sup>z</sup> roku 1997.

Některá <sup>z</sup> těchto pravidel si představíme <sup>v</sup> následující prezentaci.

### **Interpunkce**

- *•* Pokud za interpunkčními znaménky . , ; : ! ? následuje další slovo, oddělíme ho mezerou (jinak textový procesor nepozná, že začíná nové slovo).
	- *•*Příklad: Nechť se ten, kdo nerozumí, přihlásí.
- *•*• U párových interpunkčních znamének () [] "" »« píšeme mezeru vně, tj. před prvním <sup>a</sup> za druhým znakem páru.
	- *•*Příklad: Naše škola (SPŠS) nabízí studium strojírenství.
- *•* České uvozovky jsou oblé, přičemž první <sup>z</sup> nich se píše dole a druhá nahoře.
	- *•*• Příklad: Petr se zeptal: "Mohu pomoci?"
	- *•*• Nikoliv: Petr se zeptal: "Mohu pomoci?"

# **Spojovník a poml čka**

Znak "-", který se nachází na klávesnici vpravo dole a který bývá mylně nazýván poml čkou, je ve skute čnosti tzv. spojovník.

Spojovník se používá ke spojování slov dohromady a píšeme ho bez mezer, např: "přijde-li", "Rakousko-Uhersko", "kanadsko-americká NHL", atp.

Pomlčka "–" je delší a používá se v následujících případech:

- *•* Ozna čení rozmezí, trasy, vzájemného vzahu (bez mezer).
	- *•*P říklad: utkání Sparta–Slávie, rychlík Praha–Brno, 2009–2013.
- *•* Místo čárky (s mezerami):
	- *•*Příklad: Tato kniha – vydaná před válkou – je úžasná.

Poml čku vložíme buď ze symbol ů, nebo kombinací ALT 0150.

## Klávesa "Enter"

Klávesa "Enter" se používá výhradně k ukončení odstavce.

Nikdy (!) se s ní neukon čuje řádek – to d ělá Word automaticky.

Nepoužívá se ani k vytvo ření mezery mezi řádky (to se d ělá nastavením řádkování) či odstavci (to se d ělá v nastavení odstavce, viz obrázek:

Chceme ‐li za čít novou stránku, nepostupujeme na ni klávesou "Enter", ale ukončíme stránku kombinací CTRL+Enter nebo p říkazem "Konec stránky" na kartě "Vložení".

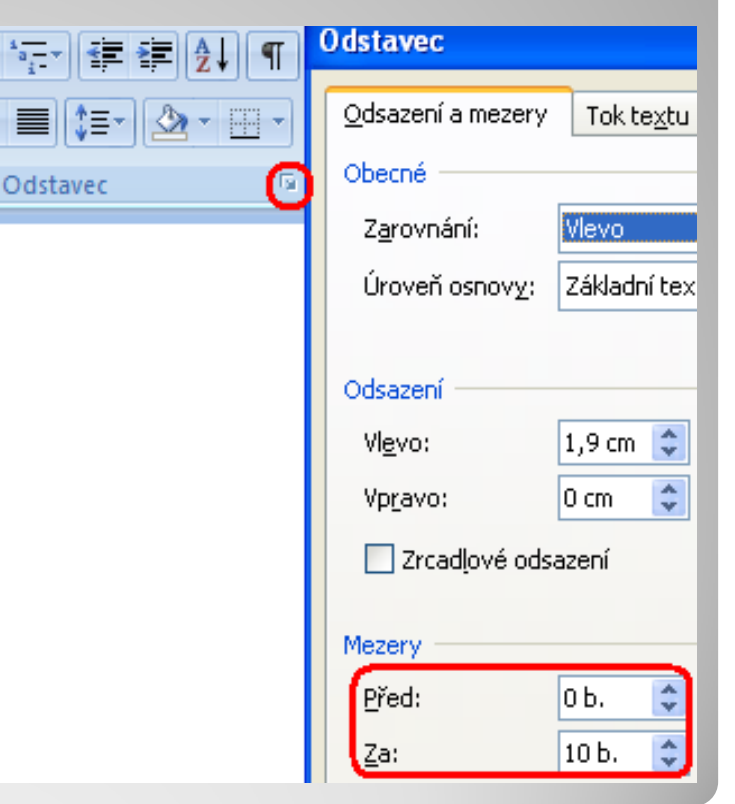

## **Nezlomitelná mezera**

Někdy můžeme chtít, aby nějaké slovo či číslo nebylo na konci řádku. V žádném případě řádek neukončujeme klávesou "Enter". Místo toho použijeme tzv. nezlomitelnou (ned ělitelnou, pevnou nep řerušující, tvrdou) mezeru, která nám p ředcházející i následující slovo sváže, takže obě budou vždy na stejném řádku.

- Nezalomitelnou mezeru vložíme kombinací CTRL+SHIFT+mezerník. Používáme ji zejména v následující p řípadech:
- *•* Dle Pravidel č. pravopisu po neslabi čných p ředložkách: k, s, v, z.
- *•* Dle typogr. norem i po jiných jednopísmenných slovech: a, i, o, u.
- *•* U číslic po tisících, miliónech a pod: 100 000 000.
- *•*U kalendá řních dat: 1. 9. 2013.
- *•* Mezi číslicí a jednotkou: 1 m; 32 GB.
- *•* U zkratek s te čkami: a. s., s. r. o.

# **Netisknutelné znaky**

Dodržení <sup>n</sup>ěkterých typografických pravidel lze zkontrolovat, zobrazíme‐li si tzv. netisknutelné znaky, tj. znaky, které obvykle nevidíme, ale přesto <sup>v</sup> dokumentu jsou. Patří sem:

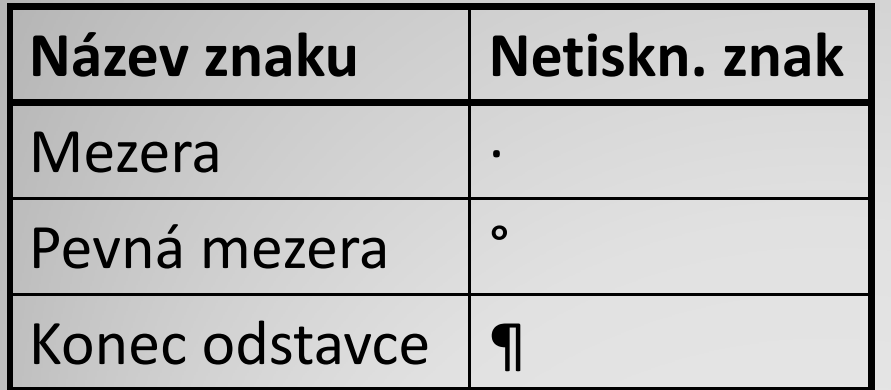

Tyto znaky zobrazíme stiskem tlačítka ¶ na kartě "Domů".

Vypadat to <sup>m</sup>ůže například následovně:

#### Typografie¶

Typografie-je-disciplína, kteráse (velmi zjednodušeně řečeno) zabývá pravidly, která mají učinit psaný text čitelnější, srozumitelnější, estetičtější a V°dnešní době také snáze počítačově zpracovatelný.

…Konec stránky ………………………¶

## **Použité zdroje:**

*• Podpora Office* [online]. Microsoft Corporation, 2013 [cit. 2012 ‐09 ‐02]. Dostupné z: http://office.microsoft.com/cs ‐ cz/support.

*• Internetová jazyková p říru čka* [online]. Ústav pro jazyk český Akademie věd České republiky, 2008–2012 [cit. 2012 ‐ 09-02]. Dostupné z: <u>http://prirucka.ujc.cas.cz/</u>.

*•* ČSN <sup>01</sup> 6910. *Úprava písemností psaných strojem nebo zpracovaných textovými editory*. Praha: Český normaliza ční institut, 1997.